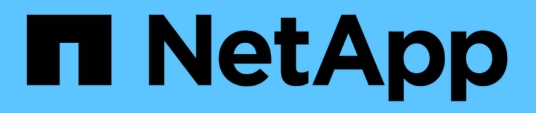

### **Unified Manager** をインストールするための要件 OnCommand Unified Manager 9.5

NetApp December 20, 2023

This PDF was generated from https://docs.netapp.com/ja-jp/oncommand-unified-manager-95/install/concept-virtual-infrastructure-or-hardware-system-requirements.html on December 20, 2023. Always check docs.netapp.com for the latest.

# 目次

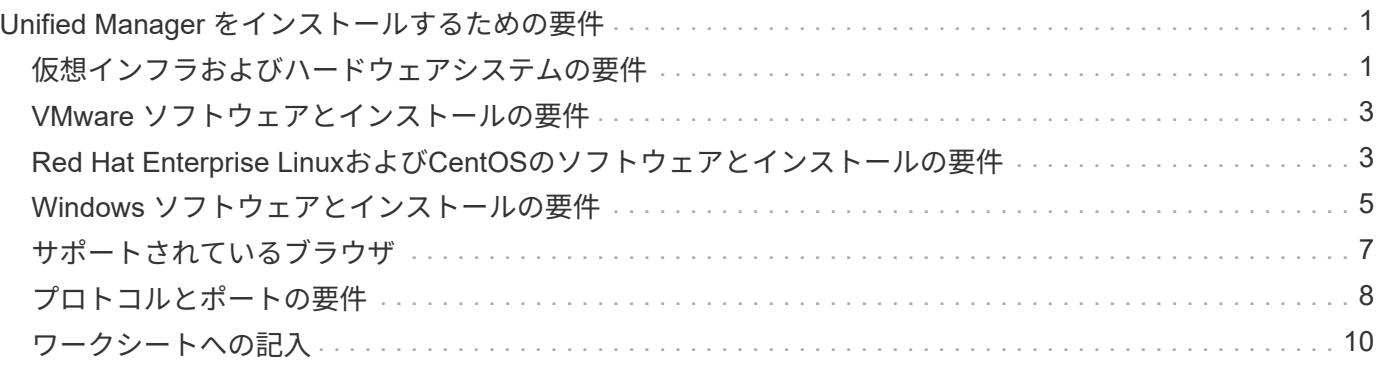

# <span id="page-2-0"></span>**Unified Manager** をインストールするための要件

Unified Managerをインストールする前に、Unified Managerをインストールするサーバ がソフトウェア、ハードウェア、CPU、およびメモリの所定の要件を満たしていること を確認する必要があります。

• 関連情報 \*

["NetApp Interoperability Matrix Tool](http://mysupport.netapp.com/matrix) [で確認できます](http://mysupport.netapp.com/matrix)["](http://mysupport.netapp.com/matrix)

## <span id="page-2-1"></span>仮想インフラおよびハードウェアシステムの要件

Unified Managerを仮想インフラまたは物理システムのどちらにインストールするかに応 じて、それぞれのメモリ、CPU、およびディスクスペースの最小要件を満たす必要があ ります。

次の表に、メモリ、 CPU 、およびディスクスペースの各リソースについて、推奨される値を示します。これ らは、 Unified Manager が許容されるパフォーマンスレベルを達成することが確認されている値です。

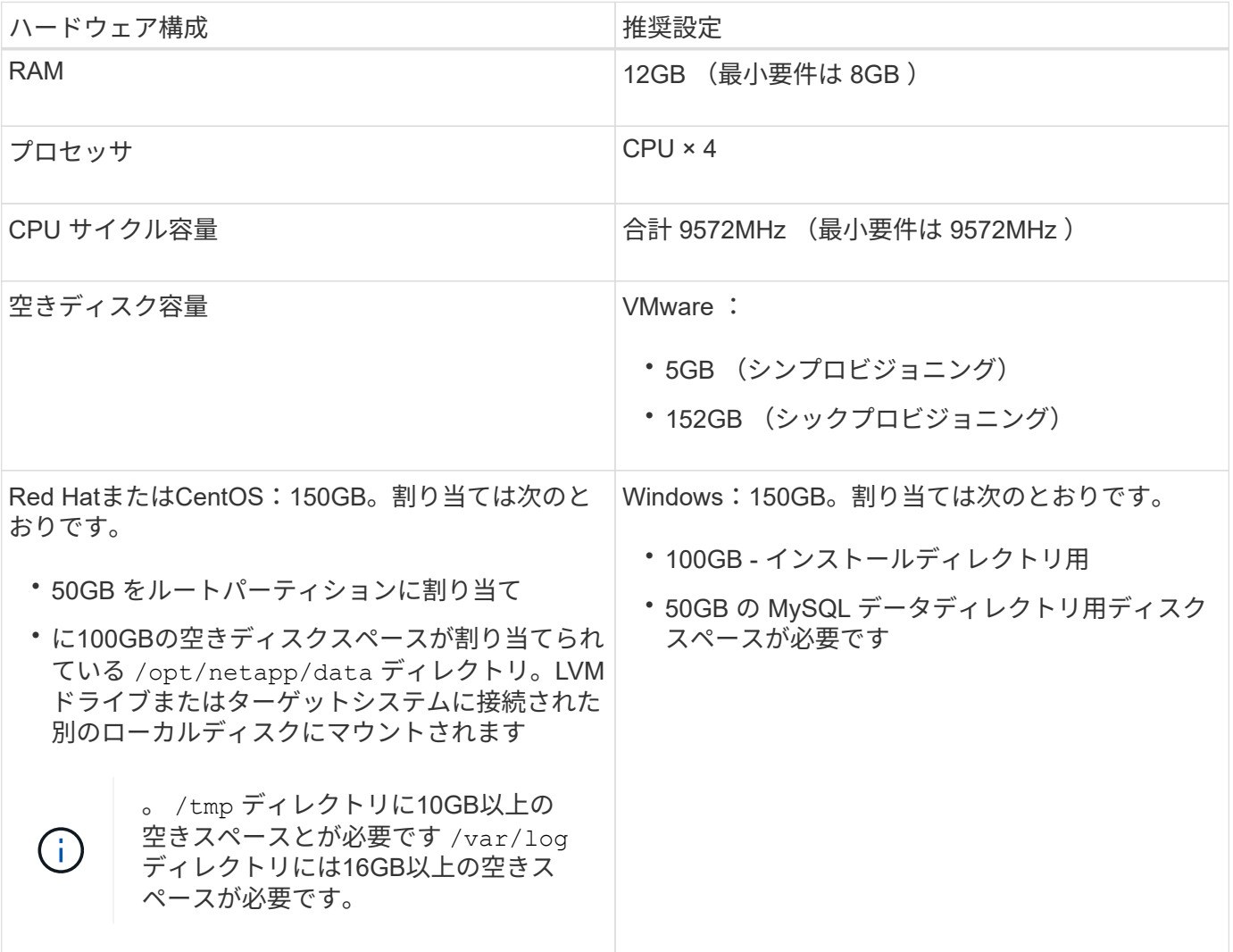

Unified Manager はメモリの少ないシステムにもインストールできますが、推奨される 12GB の RAM があ れば最適なパフォーマンスが保証されるだけでなく、拡張時にクラスタやストレージオブジェクトの追加にも 対応できます。Unified Managerを導入するVMにはメモリの上限などを設定しないでください。また、ソフト ウェアがシステムで割り当てられているメモリを利用できなくなる機能(バルーニングなど)は有効にしない でください。

また、1つのUnified Managerインスタンスで監視できるノードの数には上限があり、この上限を超える場合 は2つ目のUnified Managerインスタンスをインストールする必要があります。詳細については、\_ベストプラ クティスガイド\_を参照してください。

["](http://www.netapp.com/us/media/tr-4621.pdf)[テクニカルレポート](http://www.netapp.com/us/media/tr-4621.pdf) [4621](http://www.netapp.com/us/media/tr-4621.pdf) [:『](http://www.netapp.com/us/media/tr-4621.pdf) [Unified Manager Best Practices Guide](http://www.netapp.com/us/media/tr-4621.pdf) [』](http://www.netapp.com/us/media/tr-4621.pdf)["](http://www.netapp.com/us/media/tr-4621.pdf)

メモリページのスワッピングは、システムや管理アプリケーションのパフォーマンスに悪影響を及ぼしま す。CPU リソースがホスト全体で競合して使用できなくなると、パフォーマンスが低下する可能性がありま す。

#### 専用使用の要件

Unified Managerをインストールする物理システムまたは仮想システムは、他のアプリケーションとは共有せ ず、Unified Manager専用にする必要があります。他のアプリケーションにシステムリソースが消費されるこ とで、 Unified Manager のパフォーマンスが大幅に低下する可能性があります。

#### バックアップ用のスペース要件

Unified Managerのバックアップとリストア機能を使用する場合は、「data」ディレクトリまたはディスク に150GBのスペースがあるように、追加の容量を割り当てる必要があります。バックアップはローカルにも リモートにも保存できますが、Unified Manager ホストシステムとは別の、 150GB 以上のスペースがあるリ モートの場所に保存することを推奨します。

#### ホスト接続の要件

Unified Managerをインストールする物理システムまたは仮想システムは、問題なく設定できるようにする必 要があります ping ホスト自体のホスト名です。IPv6構成の場合は、確認する必要があります ping6 これ でUnified Managerを正しくインストールできるようになります。

製品の Web UI には、ホスト名(またはホストの IP アドレス)を使用してアクセスできます。導入時に静的 IP アドレスを使用してネットワークを設定した場合は、指定したネットワークホストの名前を使用しま す。DHCP を使用してネットワークを設定した場合は、 DNS からホスト名を取得します。

完全修飾ドメイン名 (FQDN) または IP アドレスの代わりに短縮名を使用した Unified Manager へのアクセ スをユーザに許可する場合は、短縮名が有効な FQDN に解決されるようにネットワークを設定する必要があ ります。

マウント済み /opt/netapp または /opt/netapp/data 要件

マウントできます /opt/netapp または /opt/netapp/data NASデバイスまたはSANデバイス。リモート マウントポイントを使用すると、原因 の拡張で問題が発生する可能性があります。リモートマウントポイン トを使用する場合は、SANまたはNASのネットワークにUnified ManagerのI/Oのニーズを満たす十分な容量が あることを確認してください。この容量は一定ではなく、監視するクラスタおよびストレージオブジェクトの 数に応じて増えることがあります。

をマウント済みの場合 /opt/netapp または /opt/netapp/data SELinuxを有効にしている環境で、ルート

ファイルシステム以外の場所から、マウントされたディレクトリに正しいコンテキストを設定する必要があり ます。

を参照してください [SELinux](https://docs.netapp.com/ja-jp/oncommand-unified-manager-95/install/task-selinux-requirements-for-mounting-opt-netapp-or-opt-netapp-data-on-an-nfs-or-cifs-share.html) [で](https://docs.netapp.com/ja-jp/oncommand-unified-manager-95/install/task-selinux-requirements-for-mounting-opt-netapp-or-opt-netapp-data-on-an-nfs-or-cifs-share.html) [NFS](https://docs.netapp.com/ja-jp/oncommand-unified-manager-95/install/task-selinux-requirements-for-mounting-opt-netapp-or-opt-netapp-data-on-an-nfs-or-cifs-share.html) [共有または](https://docs.netapp.com/ja-jp/oncommand-unified-manager-95/install/task-selinux-requirements-for-mounting-opt-netapp-or-opt-netapp-data-on-an-nfs-or-cifs-share.html) [CIFS](https://docs.netapp.com/ja-jp/oncommand-unified-manager-95/install/task-selinux-requirements-for-mounting-opt-netapp-or-opt-netapp-data-on-an-nfs-or-cifs-share.html) [共有に](https://docs.netapp.com/ja-jp/oncommand-unified-manager-95/install/task-selinux-requirements-for-mounting-opt-netapp-or-opt-netapp-data-on-an-nfs-or-cifs-share.html) [/opt/netapp](https://docs.netapp.com/ja-jp/oncommand-unified-manager-95/install/task-selinux-requirements-for-mounting-opt-netapp-or-opt-netapp-data-on-an-nfs-or-cifs-share.html) [または](https://docs.netapp.com/ja-jp/oncommand-unified-manager-95/install/task-selinux-requirements-for-mounting-opt-netapp-or-opt-netapp-data-on-an-nfs-or-cifs-share.html) [/opt/netapp/data](https://docs.netapp.com/ja-jp/oncommand-unified-manager-95/install/task-selinux-requirements-for-mounting-opt-netapp-or-opt-netapp-data-on-an-nfs-or-cifs-share.html) [をマウント](https://docs.netapp.com/ja-jp/oncommand-unified-manager-95/install/task-selinux-requirements-for-mounting-opt-netapp-or-opt-netapp-data-on-an-nfs-or-cifs-share.html) [する場合の要件](https://docs.netapp.com/ja-jp/oncommand-unified-manager-95/install/task-selinux-requirements-for-mounting-opt-netapp-or-opt-netapp-data-on-an-nfs-or-cifs-share.html) 正しいSELinuxコンテキストの設定については、を参照してください。

# <span id="page-4-0"></span>**VMware** ソフトウェアとインストールの要件

Unified Manager をインストールする VMware vSphere システムには、特定のバージョ ンのオペレーティングシステムとサポートソフトウェアが必要です。

オペレーティングシステムソフトウェア

サポートされる VMware ESXi のバージョンは次のとおりです。

• ESXi 5.5、6.0、6.5

サポートされる vSphere のバージョンは次のとおりです。

• VMware vCenter Server 5.5、6.0、6.5

サポートされている ESXi のバージョンの最新のリストについては、 Interoperability Matrix を参照してくださ  $U<sub>o</sub>$ 

["mysupport.netapp.com/matrix"](http://mysupport.netapp.com/matrix)

仮想アプライアンスが正しく動作するには、VMware ESXiサーバの時刻がNTPサーバの時刻と同じである必 要があります。VMware ESXi サーバの時刻を NTP サーバの時刻と同期すると、時刻に関する障害は発生しな くなります。

インストールの要件

Unified Manager 仮想アプライアンスでは、 VMware High Availability がサポートされます。

ONTAP ソフトウェアを実行しているストレージシステムにNFSデータストアを導入する場合は、NetApp NFS Plug-in for VMware VAAIを使用してシックプロビジョニングを使用する必要があります。

リソースが不十分なために高可用性に対応した環境で展開に失敗した場合は、仮想マシンの再起動優先度を無 効にして、ホスト隔離時の対応をオンにしたまま、クラスタ機能仮想マシンオプションを変更する必要があり ます。

## <span id="page-4-1"></span>**Red Hat Enterprise Linux**および**CentOS**のソフトウェアとイン ストールの要件

Unified Manager をインストールする Linux システムには、特定のバージョンのオペレー ティングシステムとサポートソフトウェアが必要です。

### オペレーティングシステムソフトウェア

Linux システムに、次のバージョンのオペレーティングシステムとサポートソフトウェアがインストールされ ている必要があります。

• Red Hat Enterprise LinuxまたはCentOS 64ビットバージョン7.x

Unified Manager 9.4以降ではRed Hat Enterprise Linux 6.xはサポートされません。

サポートされている Red Hat Enterprise Linux および CentOS のバージョンの最新のリストについては、 Interoperability Matrix を参照してください。

["mysupport.netapp.com/matrix"](http://mysupport.netapp.com/matrix)

次のサードパーティパッケージが必要です。

- MySQL Community Edition 5.7ファミリーのバージョン5.7.23以降(MySQLリポジトリから入手)
- OpenJDKバージョン11(Red Hat Extra Enterprise Linux Serverリポジトリから入手)

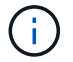

Unified Manager 9.5 以降では Oracle Java はサポートされません。

• p7zip バージョン 16.02 以降( Red Hat Extra Packages for Enterprise Linux リポジトリから入手)

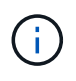

Unified Managerの運用開始後にサードパーティ製ソフトウェアをアップグレードする場合 は、Unified Managerを一度シャットダウンする必要があります。サードパーティ製ソフトウェ アのインストールが完了したら、 Unified Manager を再起動できます。

#### ユーザ認証の要件

Red Hat Enterprise LinuxシステムまたはCentOSのシステムへのUnified Managerのインストールは、rootユー ザに加え、を使用すればroot以外のユーザも実行できます sudo コマンドを実行します

### インストールの要件

Red Hat Enterprise LinuxまたはCentOSとその関連リポジトリをシステムにインストールする際のベストプラ クティスは次のとおりです。

- Red Hatのベストプラクティスに従ってRed Hat Enterprise LinuxまたはCentOSをインストールし'次のデ フォルト・オプションを選択する必要がありますデフォルト・オプションでは'Server with GUI'を選択し ます
- Red Hat Enterprise Linux または CentOS への Unified Manager のインストール中にインストールプログ ラムが必要なすべてのソフトウェアにアクセスしてインストールできるように、システムには該当するリ ポジトリへのアクセスが必要です。
- をクリックします yum インストーラによるRed Hat Enterprise Linuxリポジトリで依存するソフトウェア の検索では、Red Hat Enterprise Linuxのインストール中またはインストール後に有効なRed Hatサブスク リプションを使用してシステムを登録しておく必要があります。

Red Hat Subscription Manager については、 Red Hat のドキュメントを参照してください。

• 必要なサードパーティユーティリティがシステムに正しくインストールされるように、 Extra Packages for Enterprise Linux ( EPEL )リポジトリを有効にする必要があります。

システムで EPEL リポジトリが設定されていない場合は、リポジトリを手動でダウンロードして設定する 必要があります。

[EPEL](https://docs.netapp.com/ja-jp/oncommand-unified-manager-95/install/task-manually-configuring-the-epel-repository.html) [リポジトリを](https://docs.netapp.com/ja-jp/oncommand-unified-manager-95/install/task-manually-configuring-the-epel-repository.html)[手動](https://docs.netapp.com/ja-jp/oncommand-unified-manager-95/install/task-manually-configuring-the-epel-repository.html)[で設定します](https://docs.netapp.com/ja-jp/oncommand-unified-manager-95/install/task-manually-configuring-the-epel-repository.html)

• 正しいバージョンの MySQL がインストールされていない場合は、システムに MySQL ソフトウェアが正 しくインストールされるように MySQL リポジトリを有効にする必要があります。

システムで MySQL リポジトリが設定されていない場合は、リポジトリを手動でダウンロードして設定す る必要があります。

[MySQL](https://docs.netapp.com/ja-jp/oncommand-unified-manager-95/install/task-manually-configuring-the-mysql-repository.html) [リポジトリを](https://docs.netapp.com/ja-jp/oncommand-unified-manager-95/install/task-manually-configuring-the-mysql-repository.html)[手動](https://docs.netapp.com/ja-jp/oncommand-unified-manager-95/install/task-manually-configuring-the-mysql-repository.html)[で設定する](https://docs.netapp.com/ja-jp/oncommand-unified-manager-95/install/task-manually-configuring-the-mysql-repository.html)

システムがインターネットにアクセスできず、インターネットに接続されたシステムからリポジトリがミラー リングされていない場合は、インストール手順に従ってシステムに必要な外部ソフトウェアを確認してくださ い。必要なソフトウェアをインターネットに接続されたシステムにダウンロードして、をコピーします .rpm ファイルを、Unified Managerをインストールするシステムにインストールします。アーティファクトとパッ ケージをダウンロードするには、を使用する必要があります yum install コマンドを実行します2 つのシス テムで同じバージョンのオペレーティングシステムを実行していること、および該当する Red Hat Enterprise Linux バージョンまたは CentOS バージョンのサブスクリプションライセンスがあることを確認してくださ  $U<sub>o</sub>$ 

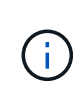

必要なサードパーティ製ソフトウェアは、ここに記載されたリポジトリ以外からはインストー ルしないでください。Red Hat リポジトリからインストールされるソフトウェアは、 Red Hat Enterprise Linux 用に特別に設計されたものであり、 Red Hat のベストプラクティス(ディレ クトリのレイアウトや権限など)に準拠しています。他の場所から入手したソフトウェアは必 ずしもこれらのガイドラインに従っていないため、原因 Unified Manager のインストールに失 敗したり、将来のアップグレードで原因の問題が発生したりする可能性があります。

### ポート **443** の要件

Red HatおよびCentOSの汎用イメージは、ポート443への外部アクセスをブロックします。お使いのブラウザ がOnCommand 製品に接続できない場合は、問題 である可能性があります。次のコマンドは、すべての外部 ユーザとアプリケーションによるポート443へのアクセスを有効にします。 # firewall-cmd –zone=public –add-port=443/tcp –permanent; firewall-cmd –reload

このコマンドを実行する前に、IT部門に問い合わせて、セキュリティポリシーに別の手順 が必要かどうかを 確認してください。

### <span id="page-6-0"></span>**Windows** ソフトウェアとインストールの要件

Unified ManagerをWindowsに正しくインストールするには、Unified Managerをインス トールするシステムがソフトウェアの要件を満たしている必要があります。

オペレーティングシステムソフトウェア

Unified Managerは、64ビットの英語版Windowsオペレーティングシステムでのみ動作します。Unified

Managerは次のWindowsプラットフォームにインストールできます。

- Microsoft Windows Server 2012 Standard EditionおよびDatacenter Edition
- Microsoft Windows Server 2012 R2 Standard EditionおよびDatacenter Edition
- Microsoft Windows Server 2016 Standard EditionおよびDatacenter Edition

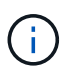

Windows Server 2012 R2では、ターゲットシステムにWindows更新プログラムのKB2919355が インストールされていないとインストールが失敗します。

Windows Server 2008は、以前のリリースでサポートされていた機能ではありません。サポートされている Windows のバージョンの最新のリストについては、 Interoperability Matrix を参照してください。

#### ["mysupport.netapp.com/matrix"](http://mysupport.netapp.com/matrix)

Unified Managerのみを実行する専用のサーバを用意し、他のアプリケーションはインストールしないでくだ さい。

次のサードパーティパッケージが必要です。

- Microsoft Visual C++2015再頒布可能パッケージバージョン14.0.24212
- Visual Studio 2013バージョン12.0.40660のMicrosoft Visual C++再頒布可能パッケージ
- MySQL Community Edition 5.7ファミリーのバージョン5.7.23以降
- OpenJDKバージョン11
- p7zipバージョン18.01以降

これらのサードパーティパッケージがインストールされていない場合、Unified Managerのインストール時に インストールされます。

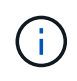

Unified Manager 9.5 以降、 OpenJDK は Unified Manager のインストールパッケージに含まれ ており、自動的にインストールされます。Unified Manager 9.5 以降では Oracle Java はサポー トされません。

MySQLがインストールされている場合は、次の点を確認してください。

- デフォルトのポートを使用している。
- サンプルデータベースがインストールされていません。
- サービス名は「MySQL」です。

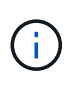

Unified Managerの運用開始後にサードパーティ製ソフトウェアをアップグレードする場合 は、Unified Managerを一度シャットダウンする必要があります。サードパーティ製ソフトウェ アのインストールが完了したら、Unified Managerを再起動できます。

インストールの要件

- Microsoft .NET 4.5.2以降がインストールされている必要があります。
- 用に2GBのディスクスペースを確保しておく必要があります temp インストールファイルを展開するディ

レクトリ。

 $(i)$ 

- Unified ManagerのMSIファイルのキャッシュ用に、Windowsドライブに2GBのディスクスペースを確保し ておく必要があります。
- Unified ManagerをインストールするMicrosoft Windows Serverの完全修飾ドメイン名(FQDN)を設定し ping ホスト名とFQDNへの応答が完了しました。
- Microsoft IIS World Wide Web Publishingサービスを無効にして、ポート80および443が空いていることを 確認する必要があります。
- インストール中は、「Windows Installer RDS Compatibility」のリモートデスクトップセッションホスト設 定が無効になっていることを確認する必要があります。
- UDPポート514を他のサービスで使用されないように空けておく必要があります。

Unified Manager のインストールプログラムは、 Windows Defender で次の項目を除外するよう に設定します。

- Unified Managerデータディレクトリ(Windows Server 2016のみ)
- Unified Manager インストールディレクトリ
- MySQL データディレクトリ

サーバに別のウィルス対策ソフトウェアがインストールされている場合は、これらを手動で除 外する必要があります。

# <span id="page-8-0"></span>サポートされているブラウザ

Unified Manager UIにアクセスするには、サポートされているブラウザを使用する必要が あります。

Unified Managerは、次のブラウザでテスト済みです。他のブラウザでも動作する場合がありますが、正式に はサポートされていません。サポートされているブラウザとバージョンの一覧は、Interoperability Matrixを参 照してください。

["mysupport.netapp.com/matrix"](http://mysupport.netapp.com/matrix)

- Mozilla Firefox ESR 60
- Google Chromeバージョン68および69
- Microsoft Internet Explorer 11.

すべてのブラウザで、ポップアップブロックを無効にすることでソフトウェアの機能が正しく表示されます。

Internet Explorerを使用する場合は、互換表示を無効にして、ドキュメントモードをデフォルトに設定する必 要があります。これらの設定の詳細については、Microsoft IEのドキュメントを参照してください。

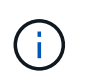

Internet Explorerでは複雑なUIページのロードに時間がかかることがあるため、Firefoxまた はChromeを使用することを推奨します。

アイデンティティプロバイダ(IdP)でユーザの認証を行うようにUnified ManagerでSAML認証を設定する場 合は、IdPでサポートされるブラウザのリストも確認してください。

# <span id="page-9-0"></span>プロトコルとポートの要件

ブラウザ、APIクライアント、またはSSHを使用して、必要なポートにUnified Manager UIおよびAPIからアクセスできるようにする必要があります。このポートとプロトコルを 使用して、 Unified Manager サーバは管理対象のストレージシステム、サーバ、その他 のコンポーネントと通信します。

### **Unified Manager** サーバへの接続

Unified Manager Web UIへの接続では、常にデフォルトのポートが使用されるため、ポート番号を指定する必 要はありません。たとえば、Unified Managerは常にデフォルトのポートで実行されるため、と入力できます https://<host> ではなく https://<host>:443。デフォルトのポート番号は変更できません。

Unified Manager サーバでは、次のインターフェイスにアクセスする際に特定のプロトコルを使用します。

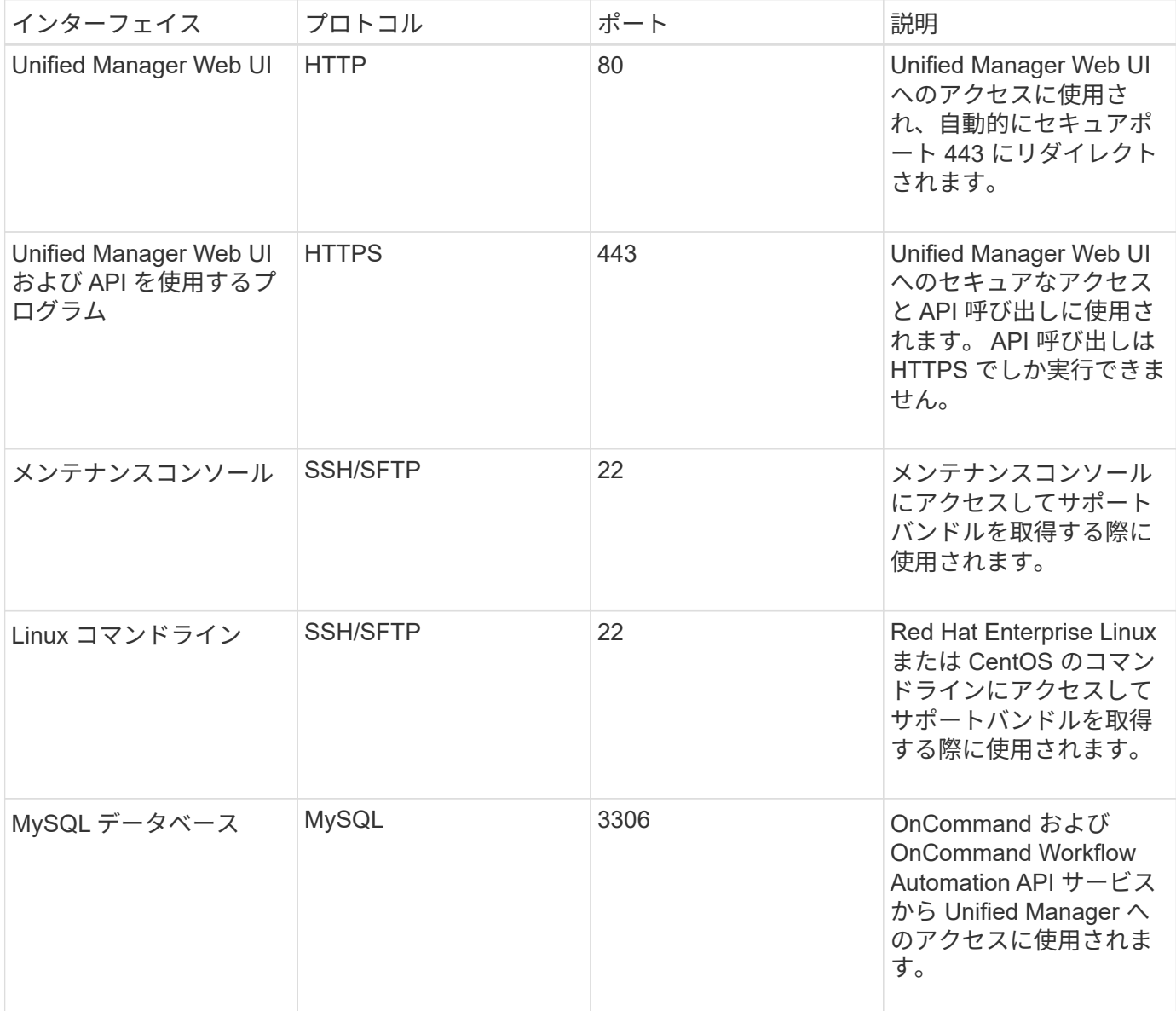

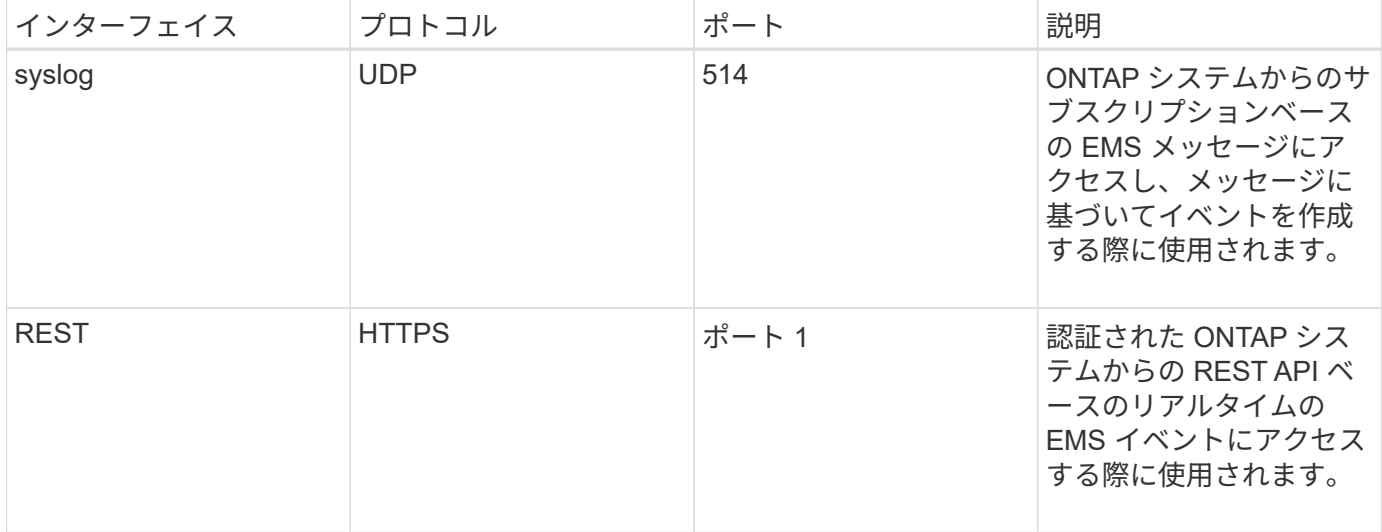

### **Unified Manager** サーバからの接続

ファイアウォールの設定で、Unified Managerサーバと管理対象のストレージシステム、サーバ、その他のコ ンポーネントの間の通信に使用するポートを開く必要があります。ポートが開いていない場合、通信は失敗し ます。

環境に応じて、 Unified Manager サーバから特定の接続先への接続に使用するポートとプロトコルを変更する こともできます。

Unified Manager サーバは、次のプロトコルとポートを使用して、管理対象のストレージシステム、サーバ、 その他のコンポーネントに接続します。

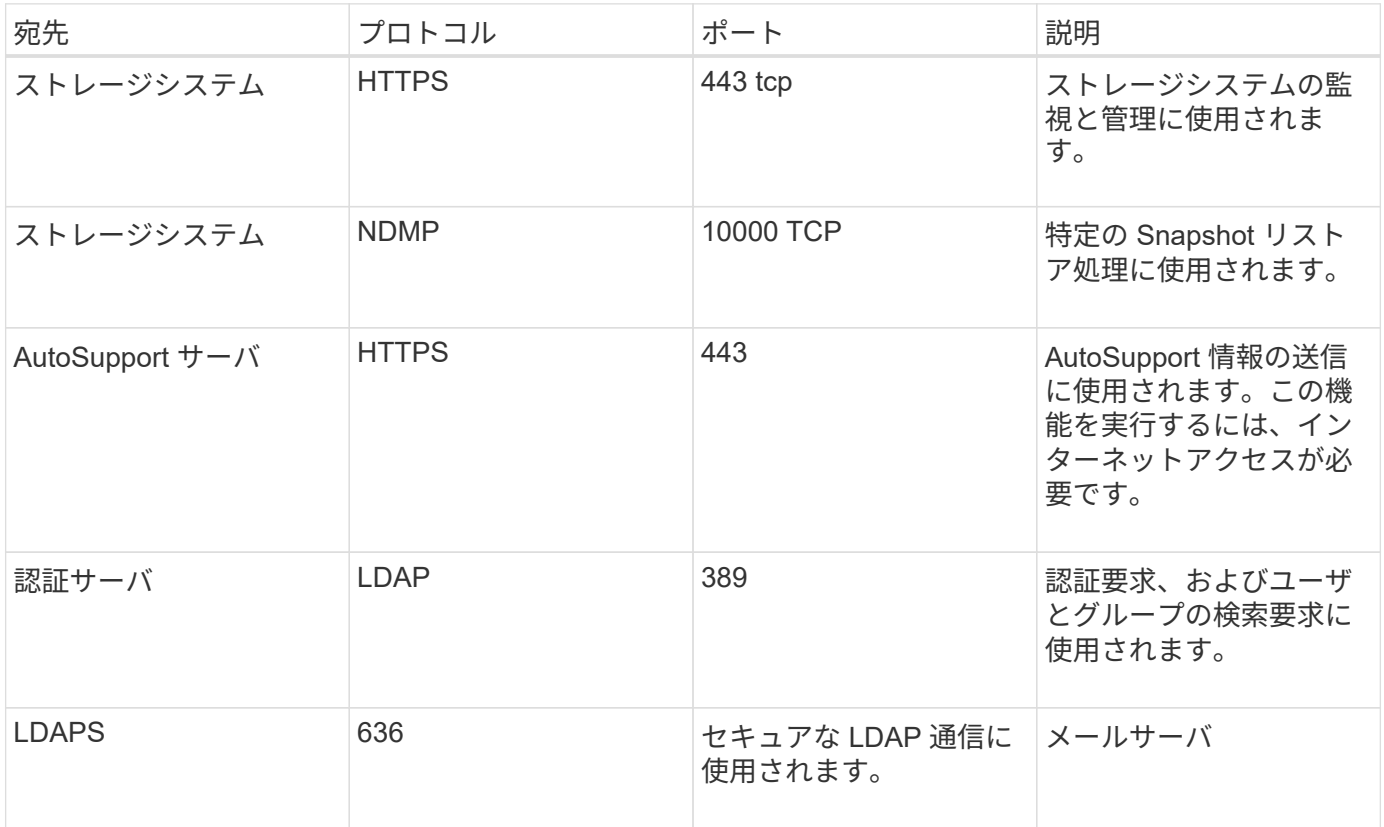

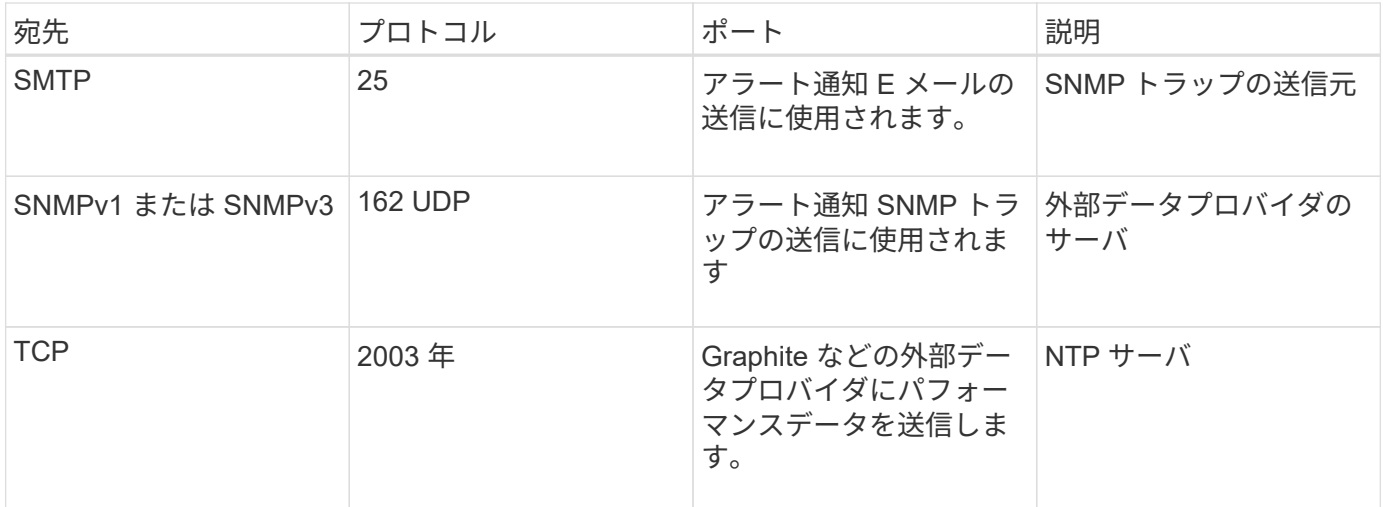

# <span id="page-11-0"></span>ワークシートへの記入

Unified Manager をインストールして設定する前に、環境に関する特定の情報を確認して おく必要があります。この情報はワークシートに記録できます。

### **Unified Manager** のインストール情報

Unified Manager をインストールする際に必要な情報を記入します。

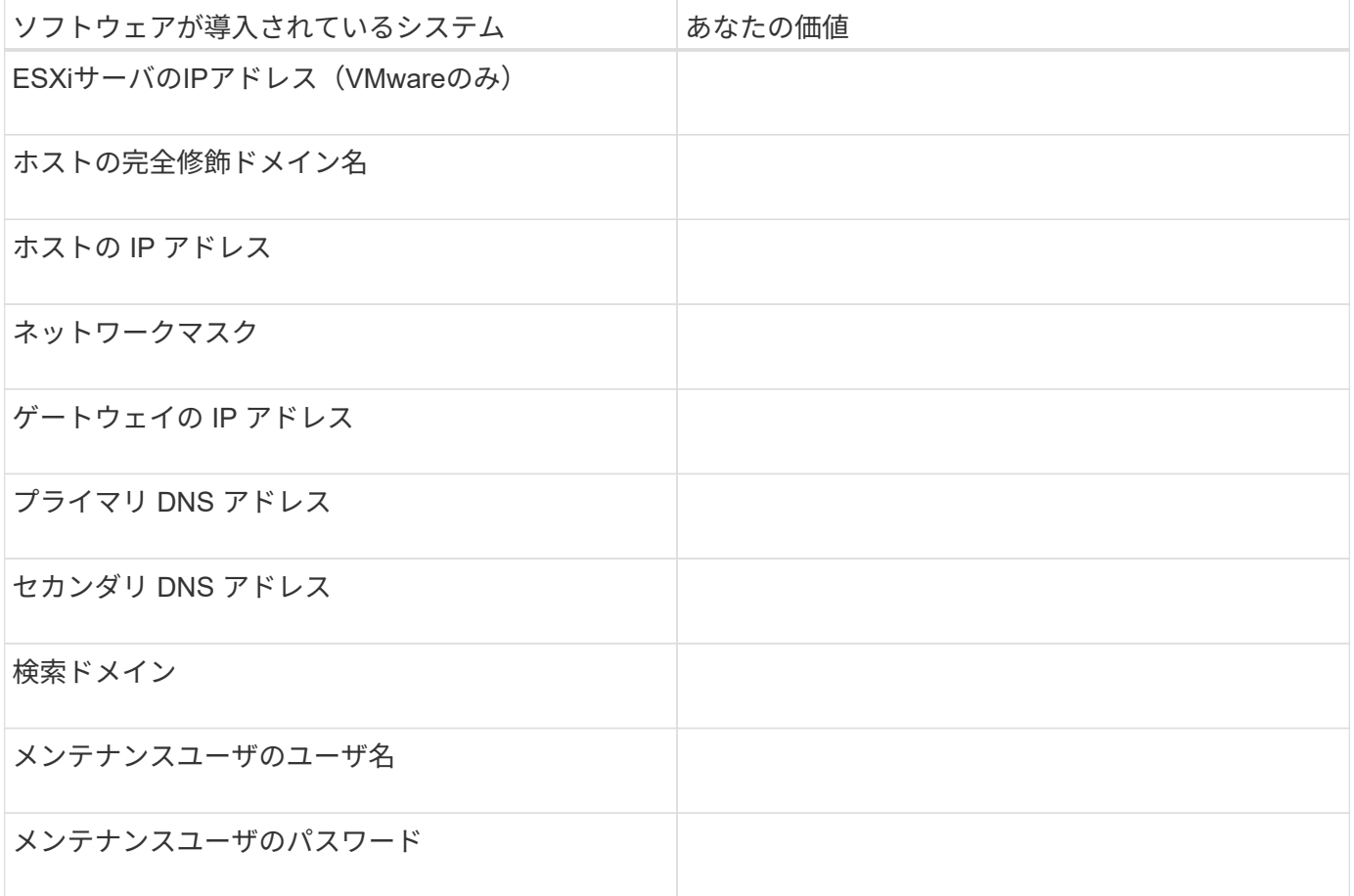

### **Unified Manager** の設定情報

インストール後に Unified Manager を設定するための情報を記入します。設定によっては省略可能な値もあり ます。

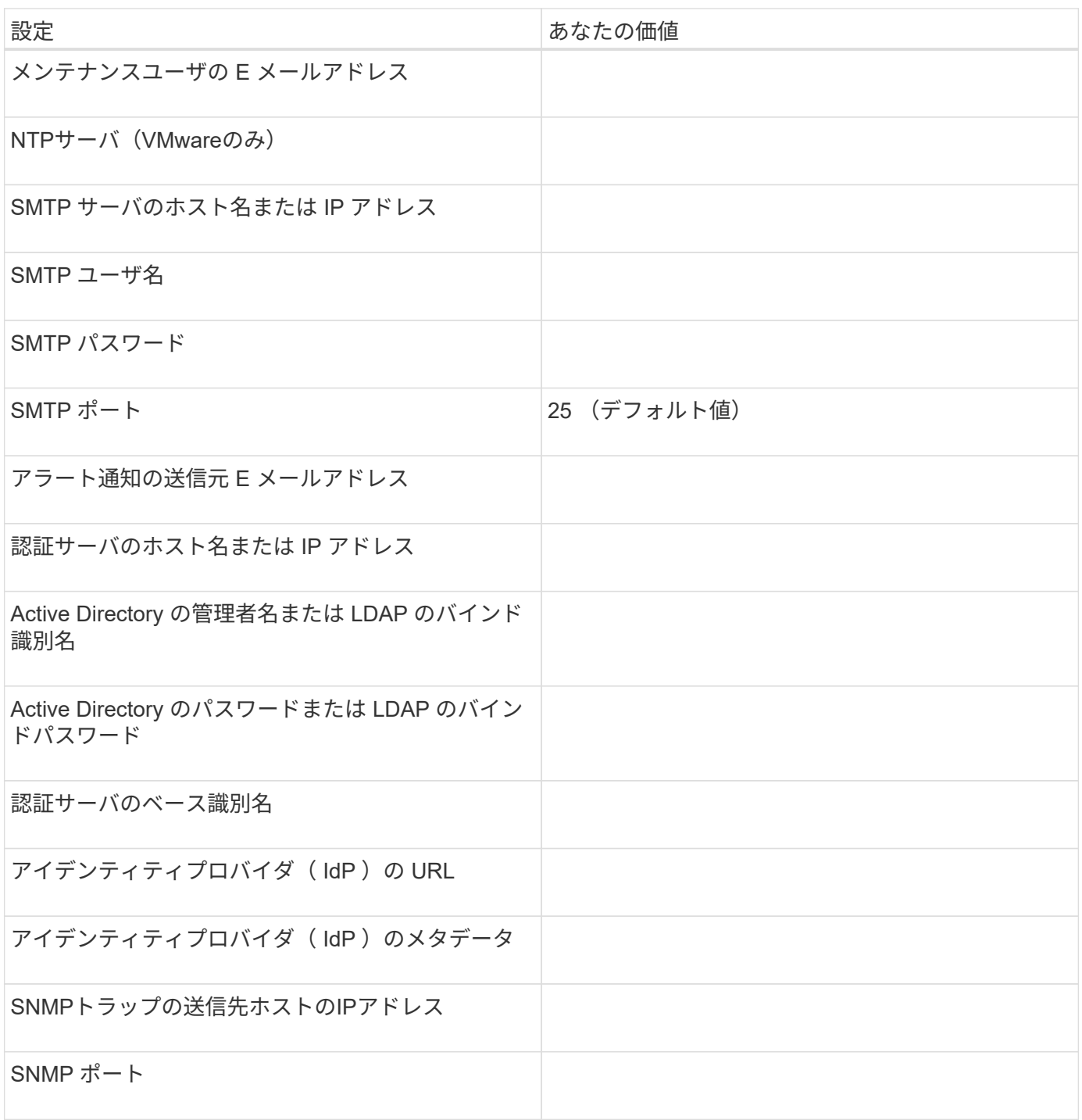

### クラスタ情報

Unified Managerを使用して管理するストレージシステムの情報を記入します。

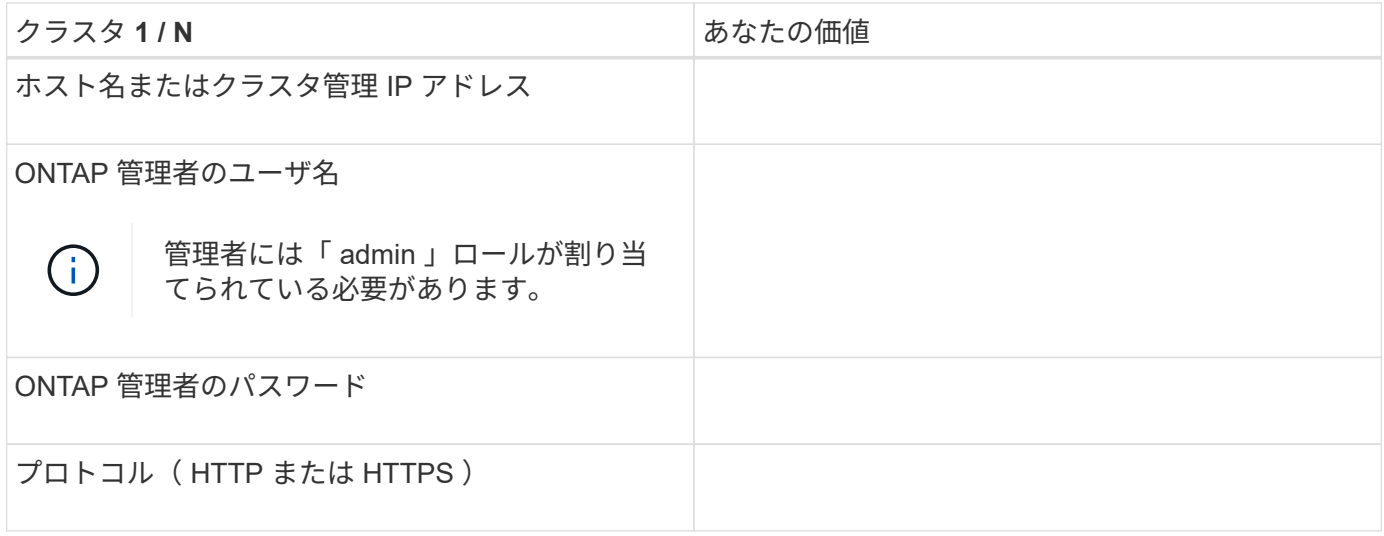

Copyright © 2023 NetApp, Inc. All Rights Reserved. Printed in the U.S.このドキュメントは著作権によって保 護されています。著作権所有者の書面による事前承諾がある場合を除き、画像媒体、電子媒体、および写真複 写、記録媒体、テープ媒体、電子検索システムへの組み込みを含む機械媒体など、いかなる形式および方法に よる複製も禁止します。

ネットアップの著作物から派生したソフトウェアは、次に示す使用許諾条項および免責条項の対象となりま す。

このソフトウェアは、ネットアップによって「現状のまま」提供されています。ネットアップは明示的な保 証、または商品性および特定目的に対する適合性の暗示的保証を含み、かつこれに限定されないいかなる暗示 的な保証も行いません。ネットアップは、代替品または代替サービスの調達、使用不能、データ損失、利益損 失、業務中断を含み、かつこれに限定されない、このソフトウェアの使用により生じたすべての直接的損害、 間接的損害、偶発的損害、特別損害、懲罰的損害、必然的損害の発生に対して、損失の発生の可能性が通知さ れていたとしても、その発生理由、根拠とする責任論、契約の有無、厳格責任、不法行為(過失またはそうで ない場合を含む)にかかわらず、一切の責任を負いません。

ネットアップは、ここに記載されているすべての製品に対する変更を随時、予告なく行う権利を保有します。 ネットアップによる明示的な書面による合意がある場合を除き、ここに記載されている製品の使用により生じ る責任および義務に対して、ネットアップは責任を負いません。この製品の使用または購入は、ネットアップ の特許権、商標権、または他の知的所有権に基づくライセンスの供与とはみなされません。

このマニュアルに記載されている製品は、1つ以上の米国特許、その他の国の特許、および出願中の特許によ って保護されている場合があります。

権利の制限について:政府による使用、複製、開示は、DFARS 252.227-7013(2014年2月)およびFAR 5252.227-19(2007年12月)のRights in Technical Data -Noncommercial Items(技術データ - 非商用品目に関 する諸権利)条項の(b)(3)項、に規定された制限が適用されます。

本書に含まれるデータは商用製品および / または商用サービス(FAR 2.101の定義に基づく)に関係し、デー タの所有権はNetApp, Inc.にあります。本契約に基づき提供されるすべてのネットアップの技術データおよび コンピュータ ソフトウェアは、商用目的であり、私費のみで開発されたものです。米国政府は本データに対 し、非独占的かつ移転およびサブライセンス不可で、全世界を対象とする取り消し不能の制限付き使用権を有 し、本データの提供の根拠となった米国政府契約に関連し、当該契約の裏付けとする場合にのみ本データを使 用できます。前述の場合を除き、NetApp, Inc.の書面による許可を事前に得ることなく、本データを使用、開 示、転載、改変するほか、上演または展示することはできません。国防総省にかかる米国政府のデータ使用権 については、DFARS 252.227-7015(b)項(2014年2月)で定められた権利のみが認められます。

#### 商標に関する情報

NetApp、NetAppのロゴ、<http://www.netapp.com/TM>に記載されているマークは、NetApp, Inc.の商標です。そ の他の会社名と製品名は、それを所有する各社の商標である場合があります。